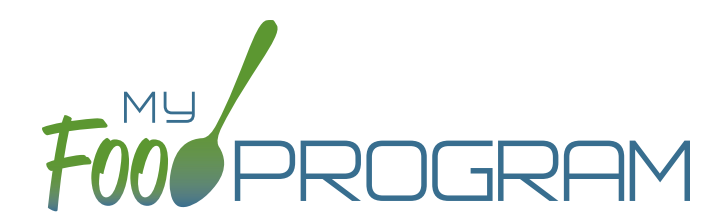

## **SOFTWARE** IMPROVEMENTS program types

## MONTHLY ENTRY BY NAME

## **ATTENDANCE & MEAL COUNT SCREENS**

View our Help Center articles to learn more about using the improved [attendance and meal count screen.](https://myfoodprogram.tawk.help/article/monthly-entry-by-name)

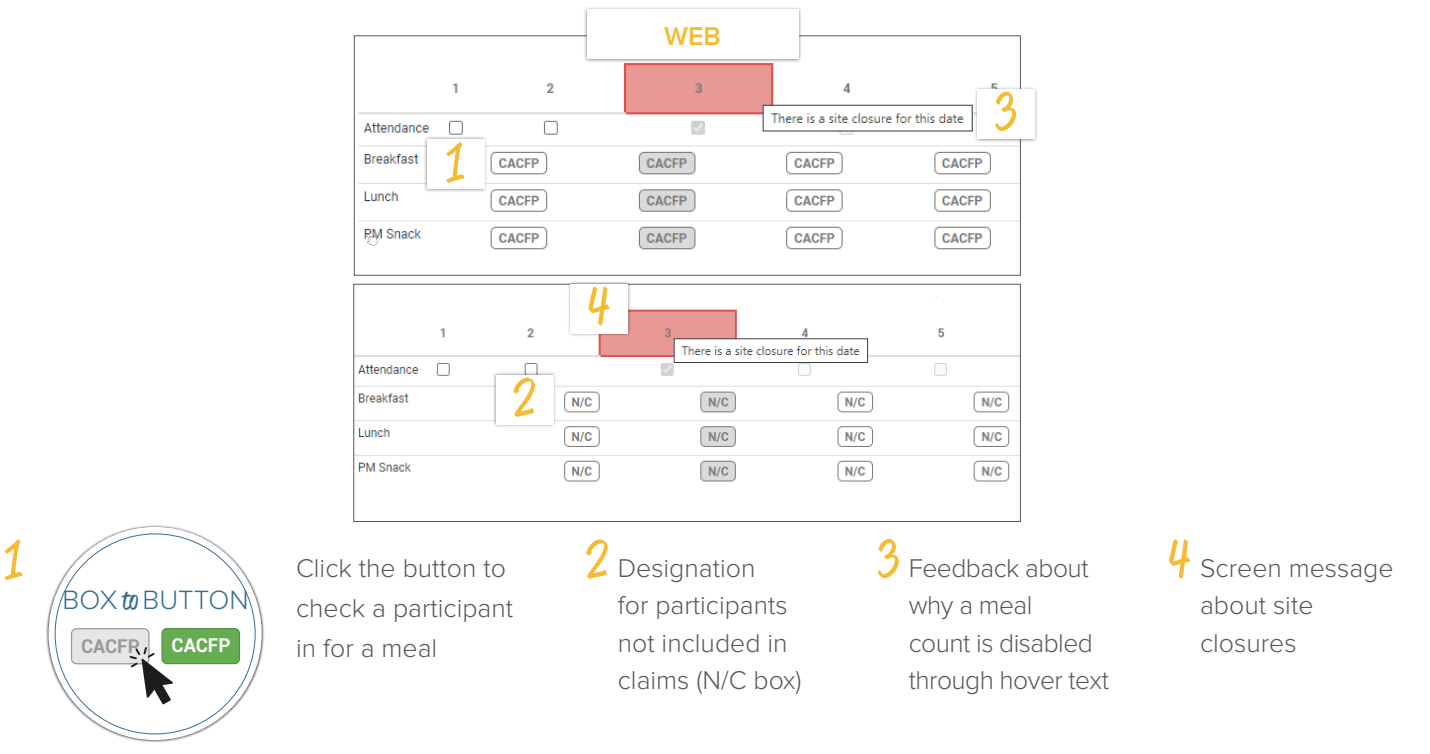

## **PARTICIPANT SCREEN**

View our Help Center article to learn more about using the improved [participant screen](https://myfoodprogram.tawk.help/article/cacfp-standard-participant-program).

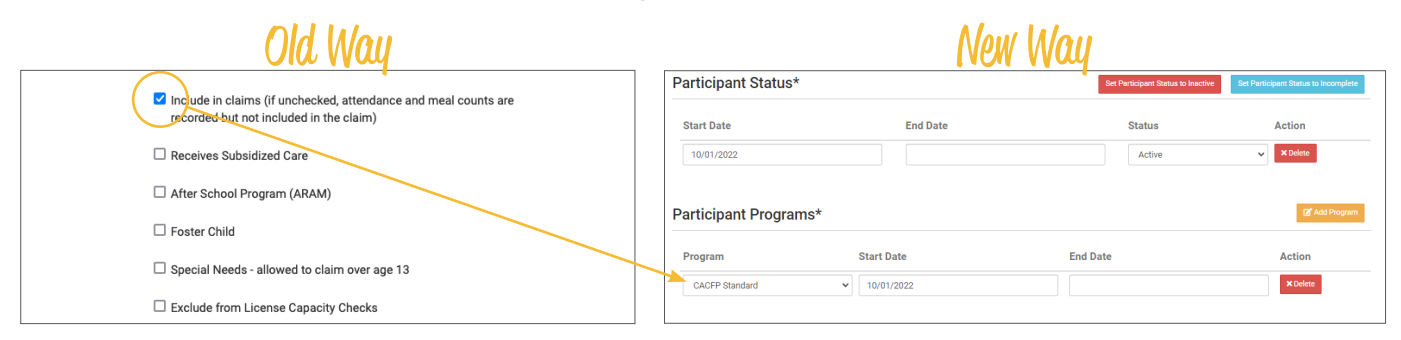

The "Include in Claims" box is now set as a date range under Participant Programs. Unless a participant has declined the CACFP, there is nothing you need to do with the Participant Program. If a participant has declined the Food Program (for example, they are providing their own food) or it is a staff person that needs to be counted but not claimed, please [reference our Help Center article](https://myfoodprogram.tawk.help/article/non-cacfp-program-type) on Non-CACFP Program type.